## **Embed a Form into a Web Campaign**

See how you can embed a Marketo form into a web campaign (Dialog, In Zone or Widget).

1. Right-click on an approved form. Select **Embed Code**.

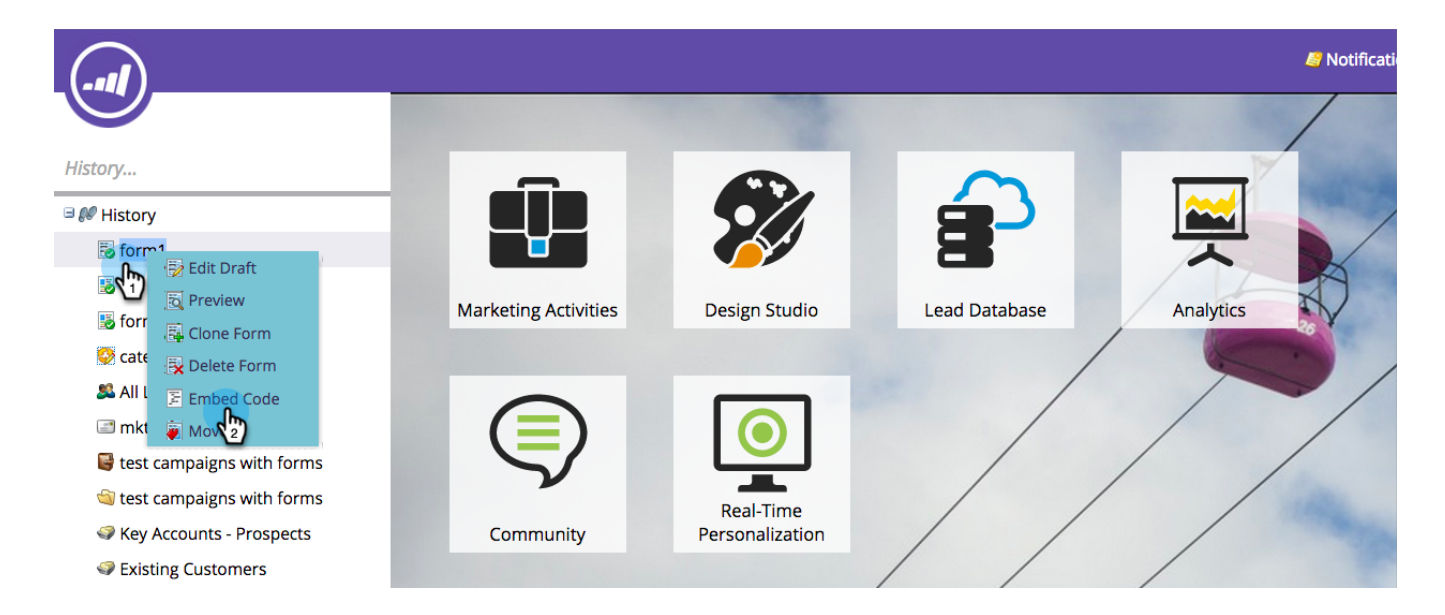

2. Copy the Code.

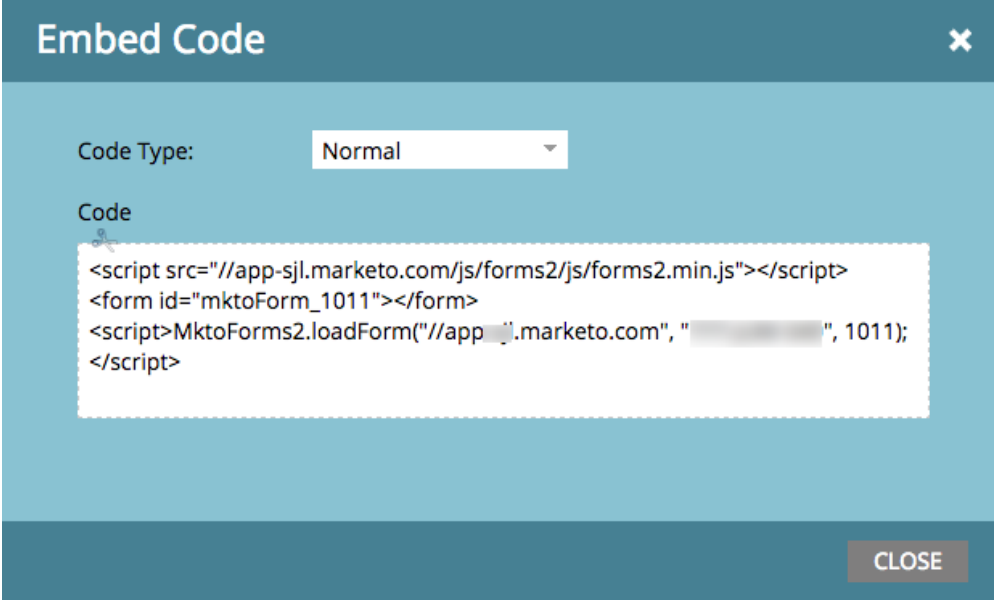

3. In Web Personalization, go to **Web Campaigns**.

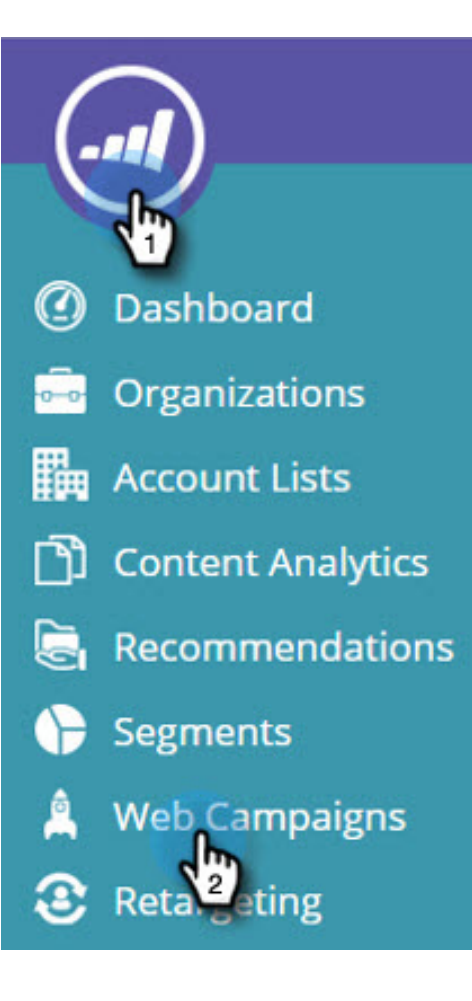

4. Click **Create New Campaign**.

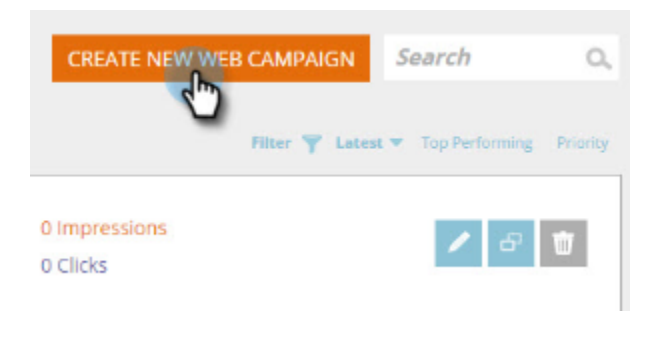

5. In the Rich Text Editor, click the HTML icon.

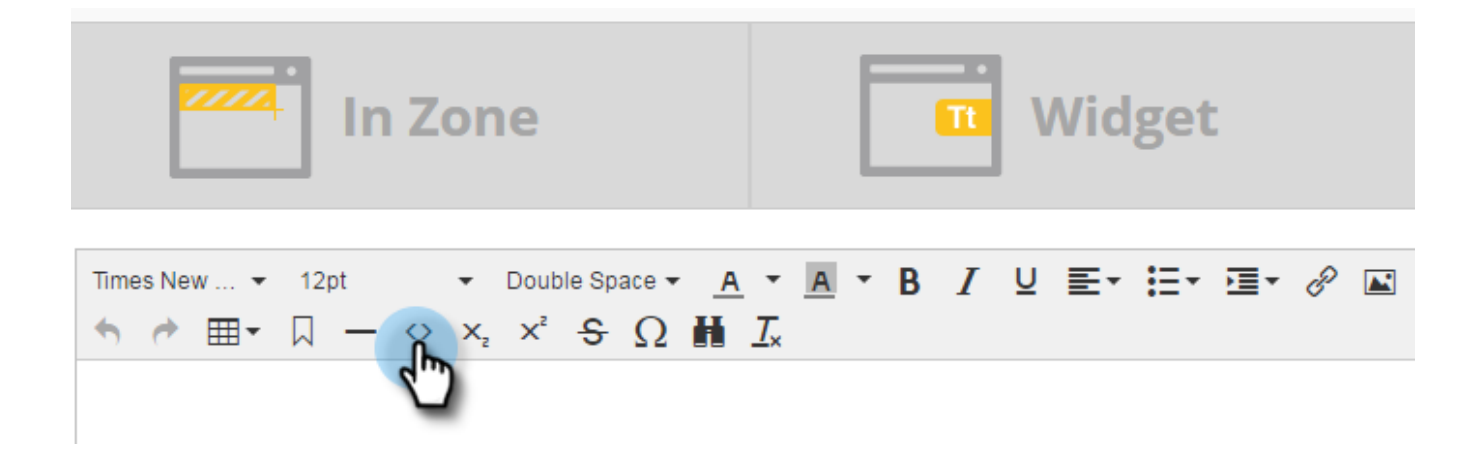

6. Paste the form embed code into the HTML Source Editor. Click **Update**.

## **HTML Source Editor**

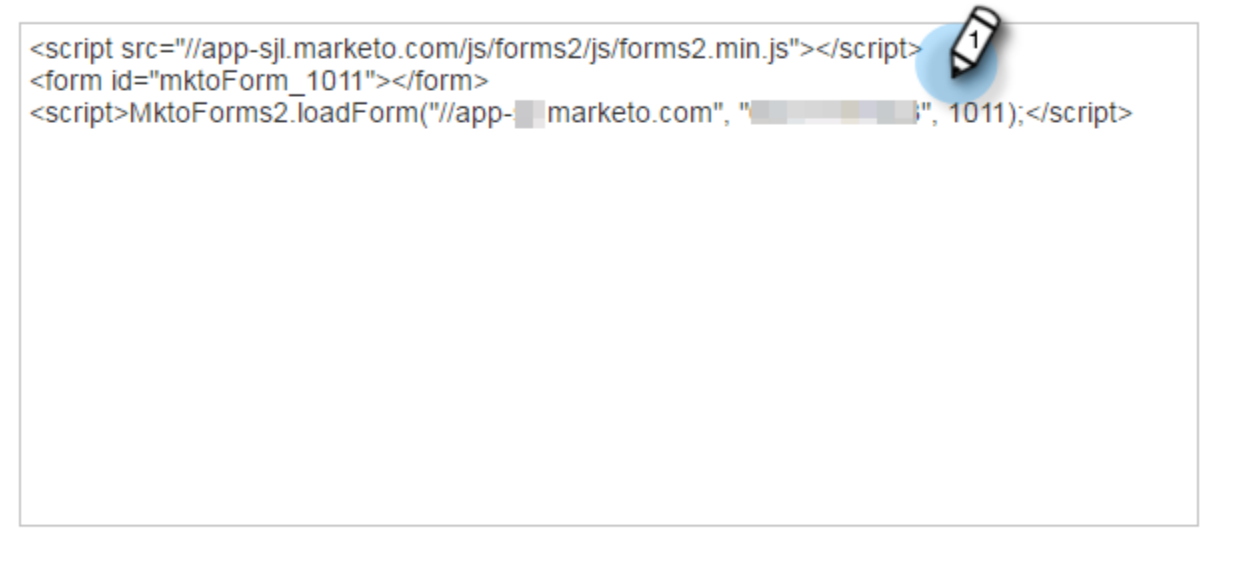

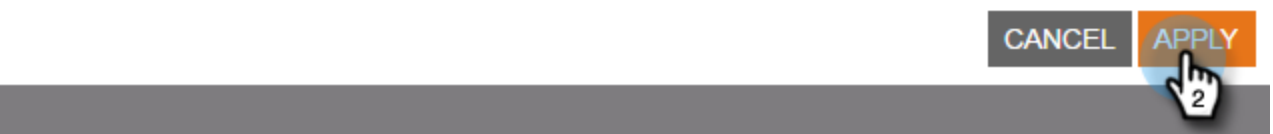

7. The form will not display in the editor view, but you can preview it to see how it will render in a campaign.

8. Click **Launch** to start the campaign.

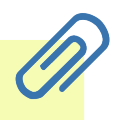

 $\overline{\mathsf{x}}$ 

**Note**

Any changes to the form's fields must be done within Marketo's Marketing Activities in Edit Draft of the Form.

## **Three Ways to Add a Background Image to a Form**

To add a background image to your form you can:

- Edit the CSS of a Form Theme
- Change the dialog or widget colors in Set Campaign
- Add CSS code to the script

To edit the CSS of a Form Theme, see [this article.](https://docs.marketo.com/display/DOCS/Edit+the+CSS+of+a+Form+Theme)

To change the dialog or widget colors in Set Campaign:

1. In the Rich Text Editor, select a Dialog campaign type and a dialog style, header color and background color to customize the form's background colors. Click **Save**.

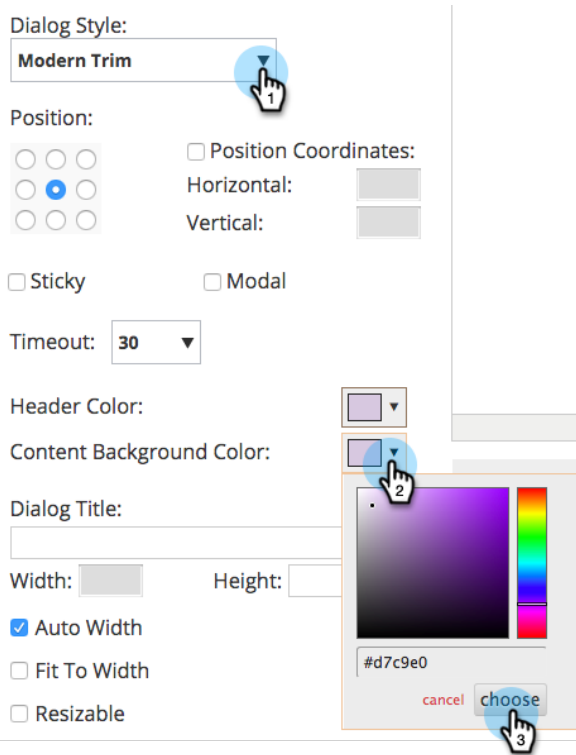

2. Here's an example of how a Modern Trim Dialog Style looks with a light purple header and background color.

Ì V

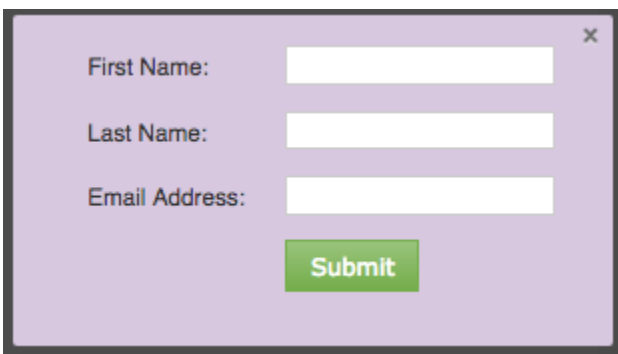

To add CSS code to the script:

1. In the Rich Text Editor, click the HTML icon.

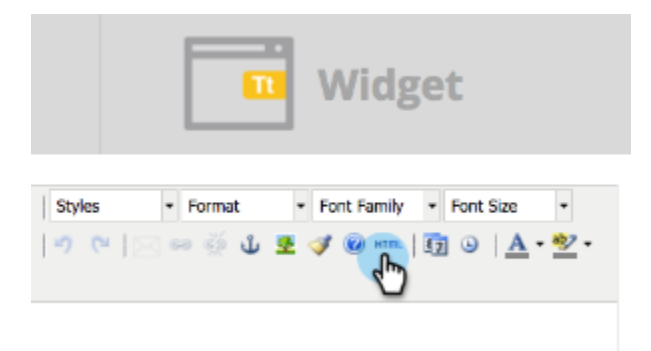

2. Paste the form embed code with the background style code into the HTML Source Editor. Click **Upda te**.

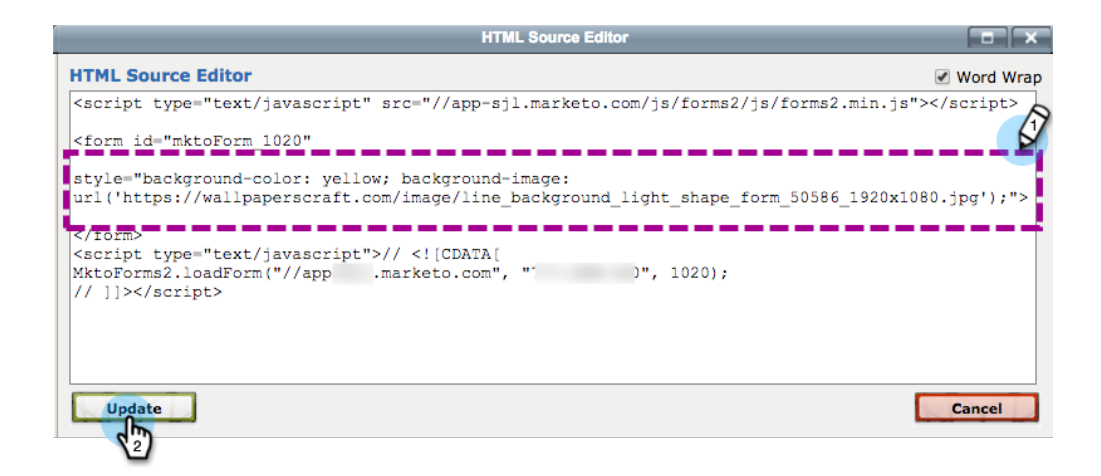

3. Click **Preview** it to see how it will render in a campaign (the form will not display in the editor view). Here's an example of how the form code above renders in a campaign with a background image.

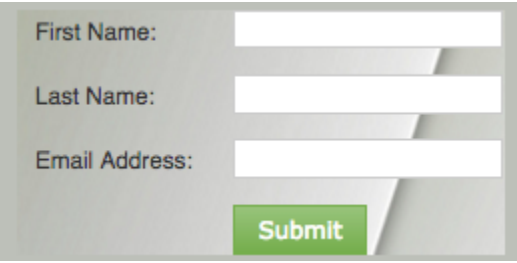

## **Related Articles**

- [Edit the CSS of a Form Theme](https://docs.marketo.com/display/public/DOCS/Edit+the+CSS+of+a+Form+Theme)
- [Show Thank You Message Without a Follow-Up Landing Page](http://developers.marketo.com/blog/show-thank-you-message-without-a-follow-up-landing-page/)
- [Forms 2.0](http://developers.marketo.com/documentation/websites/forms-2-0/)

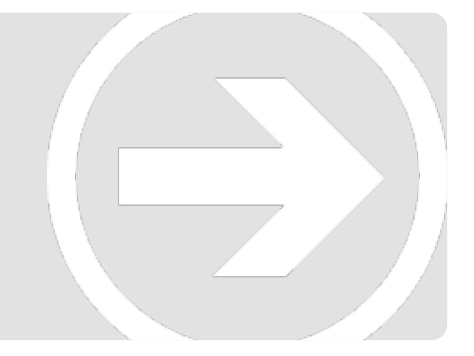